# How to Enter Home Team Scores | Costa Mesa Little League

#### Home Team

Only team personnel (Managers, Coaches, Scorekeeper, etc.) assigned to teams in Sports Connect can enter scores.

# Step #1

Login to Sports Connect via [www.cmllbaseball.com](http://www.cmllbaseball.com)

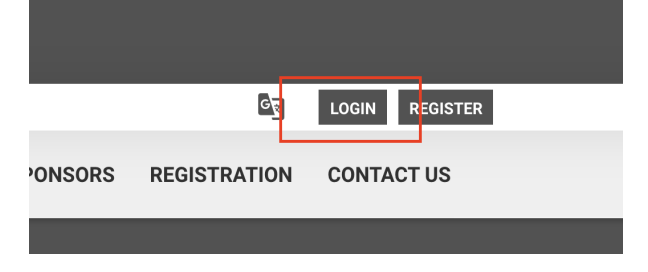

#### Step #2

Go to your account.

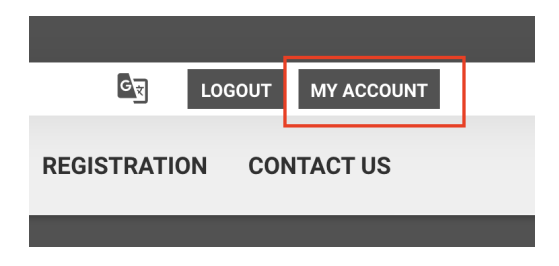

# Step #3

Go to your team's Page.

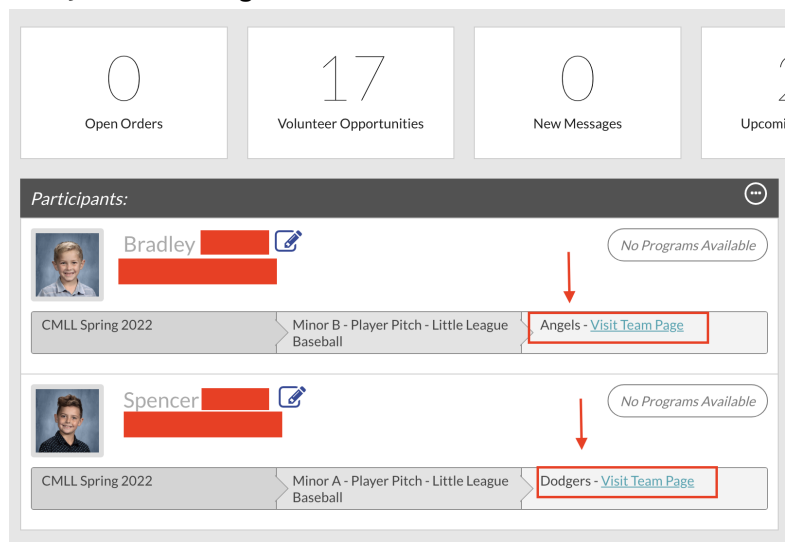

# How to Enter Home Team Scores | Costa Mesa Little League

# Step #4

Select the team calendar and select results (home team only). I **HOME** ROSTER **CALENDAR NEWS EMAIL FILES** Results Agenda Week Month Create Event Standings

# Step #5

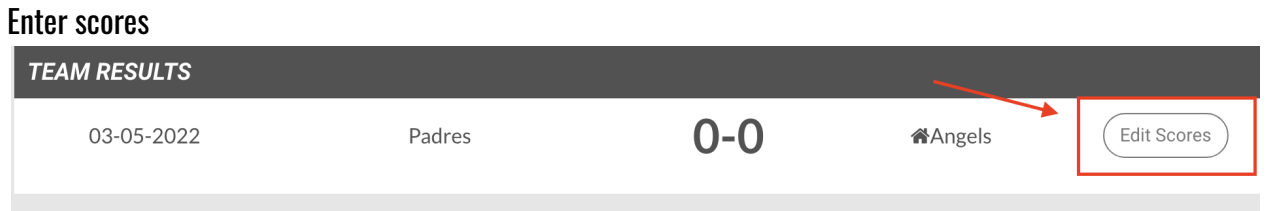

#### Score down to the bottom of the page to save scores and post online.

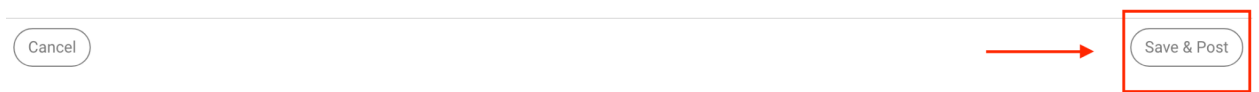

# Sports Connect Resource

[https://stacksportsportal.force.com/helpcenter/s/article/SportConnectSupportClubProduct228186467Inp](https://stacksportsportal.force.com/helpcenter/s/article/SportConnectSupportClubProduct228186467InputtingScoresbyTeamPersonnel) [uttingScoresbyTeamPersonnel](https://stacksportsportal.force.com/helpcenter/s/article/SportConnectSupportClubProduct228186467InputtingScoresbyTeamPersonnel)